## **Getting merge summary information and changes legend**

You can see how many differences have been detected between the ancestor and the source, as well as between the ancestor and the target, on the **Summary and legend** panel that is located at the top right of the **Merge** window. The panel also helps to understand the decorations and highlighting of elements in both the **Merged Result** tree and the **Specification** panel.

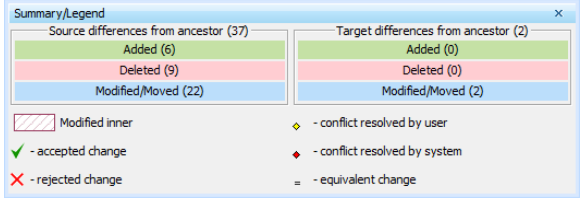

**Related pages**

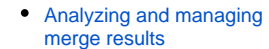

- **Understanding** [content of the](https://docs.nomagic.com/display/MD190SP1/Understanding+content+of+the+Merged+Result+tree)  [Merged Result tree](https://docs.nomagic.com/display/MD190SP1/Understanding+content+of+the+Merged+Result+tree)
- <sup>o</sup> Inspecting [element property](https://docs.nomagic.com/display/MD190SP1/Inspecting+element+property+changes+in+the+Specification+panel)  [changes in the](https://docs.nomagic.com/display/MD190SP1/Inspecting+element+property+changes+in+the+Specification+panel)
- [Specification panel](https://docs.nomagic.com/display/MD190SP1/Inspecting+element+property+changes+in+the+Specification+panel)  $\circ$  Inspecting [changes in the](https://docs.nomagic.com/display/MD190SP1/Inspecting+changes+in+the+Change+details+panel)  [Change details](https://docs.nomagic.com/display/MD190SP1/Inspecting+changes+in+the+Change+details+panel)
- [panel](https://docs.nomagic.com/display/MD190SP1/Inspecting+changes+in+the+Change+details+panel) [Displaying and](https://docs.nomagic.com/display/MD190SP1/Displaying+and+navigating+through+changes)  [navigating through](https://docs.nomagic.com/display/MD190SP1/Displaying+and+navigating+through+changes)  [changes](https://docs.nomagic.com/display/MD190SP1/Displaying+and+navigating+through+changes)
- [Quickly navigating](https://docs.nomagic.com/display/MD190SP1/Quickly+navigating+through+conflicting+changes)  [through conflicting](https://docs.nomagic.com/display/MD190SP1/Quickly+navigating+through+conflicting+changes)  [changes](https://docs.nomagic.com/display/MD190SP1/Quickly+navigating+through+conflicting+changes)
- [Accepting and](https://docs.nomagic.com/display/MD190SP1/Accepting+and+rejecting+changes)  [rejecting changes](https://docs.nomagic.com/display/MD190SP1/Accepting+and+rejecting+changes)
- [Viewing and](https://docs.nomagic.com/display/MD190SP1/Viewing+and+analyzing+changes+of+modified+diagrams)  [analyzing](https://docs.nomagic.com/display/MD190SP1/Viewing+and+analyzing+changes+of+modified+diagrams)  [changes of](https://docs.nomagic.com/display/MD190SP1/Viewing+and+analyzing+changes+of+modified+diagrams)  [modified diagrams](https://docs.nomagic.com/display/MD190SP1/Viewing+and+analyzing+changes+of+modified+diagrams)
- <sup>o</sup> Generating a [differences report](https://docs.nomagic.com/display/MD190SP1/Generating+a+differences+report)